# <span id="page-0-0"></span>**LATEX 2**ε **un approfondissement**

Karine Hébert

GERAD

2024

 $1/69$ 

K ロ ▶ K @ ▶ K 할 ▶ K 할 ▶ | 할 | © 9 Q @

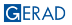

## <span id="page-1-0"></span>1. Puissance de  $\cancel{\text{FT}_E}$ X

K ロ ▶ K @ ▶ K 할 ▶ K 할 ▶ | 할 | © 9 Q @

 $2/69$ 

- <span id="page-2-0"></span>Comment je l'utilise
- **Exemples** 
	- $\blacksquare$  [scientific graphs](https://www.overleaf.com/learn/latex/Pgfplots_package)
	- [TEXample.net](http://www.texample.net/tikz/examples/)
	- [Communauté élargie StackExchange](https://tex.stackexchange.com/questions)
- Comment l'utiliserez-vous?
	- Gabarits Overleaf : <https://fr.overleaf.com/>
	- Gabarit GERAD : [https://www.gerad.ca/fr/](https://www.gerad.ca/fr/publications/papers/cahiers-procedure) [publications/papers/cahiers-procedure](https://www.gerad.ca/fr/publications/papers/cahiers-procedure)
	- Symboles:

<http://detexify.kirelabs.org/classify.html>

KORK@RKERKER E YOUR

### <span id="page-3-0"></span>L'atelier

#### **Objectifs**

Le but de cet atelier est d'approfondir l'étendue des capacités de LATEXpour l'écriture de documents (devoir, rapport de stage, lettre, article, thèse, c.v., ...). Au terme de cet atelier, les étudiants seront en mesure de reconnaître les meilleures pratiques et commandes pour améliorer leur document et ils approfondiront leur connaissance des possibilités offertes par LAT<sub>E</sub>X. Les étudiants apprendront également des astuces pour être plus efficaces et utiliser le plein potentiel de LATFX.

#### Déroulement

GERAD

- Cet atelier approfondira les divers environnements pour écrire des équations. Nous verrons également les différentes manières d'insérer des délimiteurs, distinguerons les extensions pour composer des algorithmes et leurs commandes propres. Les tableaux seront plus complexes et répondront à des problèmes bien définis (texte trop long, largeur d'une colonne automatique, tableau sur plusieurs pages, texte sur plusieurs colonnes / lignes, tableau trop large, note sous le tableau, utilisation de la couleur, ...). Nous verrons également comment créer un fichier bibliographique et insérer des citations.
- Finalement, les référ[enc](#page-2-0)es citées à la section "Référenc[e"](#page-4-0) [se](#page-2-0)[ro](#page-3-0)[nt](#page-4-0)[u](#page-4-0)[t](#page-1-0)[il](#page-3-0)[is](#page-4-0)[ée](#page-0-0)[s](#page-1-0) [a](#page-3-0)u [fu](#page-0-0)[r](#page-71-0)  $QQ$ et à mesure de l'atelier pour montrer leur utilité.  $4/69$

# <span id="page-4-0"></span>2. [Extensions \(packages\)](#page-4-0)

K ロ ▶ K @ ▶ K 할 ▶ K 할 ▶ | 할 | © 9 Q @

5 / 69

[–](http://muug.ca/mirror/ctan/macros/latex/contrib/todonotes/todonotes.pdf)\usepackage[]{todonotes} : Permet d'insérer des liste "à faire" ou pour écrire des commentaires à ses collaborateurs. La commande: \todo{Make a cake \ldots}.

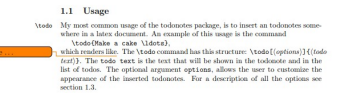

[–](http://ctan.math.ca/tex-archive/macros/latex/contrib/cleveref/cleveref.pdf)\usepackage[nameinlink]{cleveref} : Améliore les fonctionnalités de référencement croisées de LAT<sub>F</sub>X, permettant de déterminer automatiquement l'appellation des références croisées en fonction de l'environnement du "label".

[–](http://muug.ca/mirror/ctan/support/latexdiff/doc/latexdiff-man.pdf)\usepackage{latexdiff} : C'est un script Perl pour la révision des différences entre deux fichiers LATEX. Informations supplémentaires sur [Overleaf.](https://www.overleaf.com/learn/latex/Articles/Using_Latexdiff_For_Marking_Changes_To_Tex_Documents)

**Draft-Revision Title** 

Pratik Patel and Another Author

February 9, 2013

This is an example of a draft-revision article. These are some types of changes to expect on expected. Here is how it deals with equations:

$$
y = \int (x^2 + \frac{32}{3}) dx \tag{1}
$$

When you do not include your collaborator's name in the document, they might get upset with you. But inclusion of their name in the final version will settle all scores.

6 / 69

KO KARK KEK KEK EL YAN

[–](https://mirror.quantum5.ca/CTAN/macros/latex/contrib/listings/listings.pdf)\usepackage{listings} : Cette extension permet l'écriture de code source pour LATEX. Vous pouvez mettre en page des fichiers "standalone" ainsi que du code dans un environnement similaire à verbatim et vous pouvez imprimer des extraits de code en utilisant une commande similaire à \verb .

> So if a user of the listings package wants to use these preferences, she/he can say for example when using Python

\input{listings-python.prf}

at the end of her/his listings.cfg configuration file as long as the file listings-python.prf resides in the TFX search path. Of course that file can be changed according to the user's preferences.

At the moment there are five such preferences files:

- 1. listings-acm.prf
- 2. listings-bash.prf
- 3. listings-fortran.prf
- 4. listings-lua.prf
- 5. listings-python.prf

All contributors are invited to supply more personal preferences.

7 / 69

KOD KAP KED KED E I ORA

[–](https://ctan.org/pkg/optidef)\usepackage{optidef} : Cette bibliothèque fournit un ensemble standard d'environnements pour l'écriture de problèmes d'optimisation. Elle aligne automatiquement les problèmes en trois points avec un quatrième optionnel. De plus, elle permet une interface facile pour définir les problèemes d'optimisation pour trois situation de référencement possible (pas de numéro d'équation, un seul pour tout le problème ou des sous-équations pour chaque équation devant être référée)

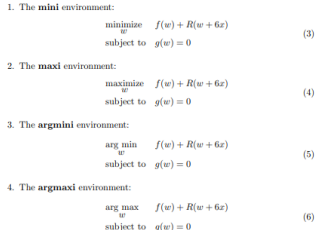

\substack{x 0.n 0.x 1.\bdots.\\n {N-1}.x N}

subject to 
$$
x_{k+1} - f(x_k, u_k) = 0, \quad k = 0, ..., N-1,
$$
 (16b)

$$
u(x_k, u_k) \le 0, \quad k = 0, \dots, N - 1,
$$
 (16c)

$$
r(x_0, x_N) = 0.\tag{16d}
$$

$$
\begin{aligned}\n\min_{w_i} \text{minimize} \quad & f(w) + R(w + 6x) \\
\text{subject to} \quad & g(w_k) + h(w_k) = 0, \quad k = 0, \dots, N - 1, \\
& l(w_k) = 5u, \quad k = 0, \dots, N - 1\n\end{aligned} \tag{13}
$$

- $\checkmark$  Il en existe beaucoup d'autres, pratiquement pour chaque situation problématique en édition.
- X **Attention :** ce sont des macro-commandes qui peuvent entrer en conflit l'une avec l'autre.
- $\checkmark$  Ne pas oublier qu'avec chaque extension, il faut apprendre de nouvelles commandes.

8 / 69

**KOX KOX KEX KEX E YORA** 

## <span id="page-8-0"></span>3. [Mathématiques](#page-8-0)

K ロ X x 個 X x 差 X x 差 X → → 差 → の Q Q →

9 / 69

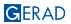

# Mathématiques avec  $\overline{\text{FT}_F}$ X et  $\mathcal{A}_{\mathcal{M}}\mathcal{S}\text{-}\text{FT}_F$ X

 $\blacksquare$  \usepackage{amsmath,amssymb,amsfonts}

K ロ ▶ K @ ▶ K 할 ▶ K 할 ▶ 이 할 → 9 Q @

# Mathématiques avec  $\overline{\text{ATFX}}$  et  $\mathcal{A}\text{M}\mathcal{S}\text{-}\text{FTFTX}$

- \usepackage{amsmath,amssymb,amsfonts}
- en mode texte: entre  $\langle \ldots \rangle$  ou \$ ...\$

# Mathématiques avec  $\overline{\text{ATFX}}$  et  $\mathcal{A}\text{M}\mathcal{S}\text{-}\text{FTFTX}$

- \usepackage{amsmath,amssymb,amsfonts}
- en mode texte: entre  $\langle \ldots \rangle$  ou \$ ...\$
- en exposé (ou "display") : entre  $\{[\ldots]\}$

K ロ ▶ K @ ▶ K 할 ▶ K 할 ▶ ( 할 ) + 9 Q Q\*

## Mathématiques avec  $\angle$ FTFX et  $\mathcal{A}_{\mathcal{M}}\mathcal{S}$ -LATFX

- \usepackage{amsmath,amssymb,amsfonts}
- en mode texte: entre  $\langle \ldots \rangle$  ou \$ ...\$
- en exposé (ou "display") : entre  $\{[\ldots]\}$
- en exposé, numéroté

```
\begin{equation}
c^{2}=a<sup>2</sup>{2}+b<sup>2</sup>{2}
\label{eq:c2}
\end{equation}
```

$$
c^2 = a^2 + b^2 \tag{1}
$$

supprimer la numérotation en utilisant la forme étoilée  $(A \wedge A)S$ -LATEX) (référence impossible)

référence au numéro d'équation : (\ref{etiquette}), ou meilleure pratique \eqref{etiquette} avec  $\mathcal{A}\mathcal{A}\mathcal{S}$ -LATEX (qui met automatiquement les parenthèses autour du numéro de l'équation) Attention : dans les exemples qui suivent les mathématiques ne veulent ABSOLUMENT RIEN DIRE. Je ne vous montre que la façon de les présenter. KORK (FRAGER AG) A BARA

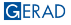

```
commande \tag{...} (A \wedge A \wedge B \wedge B \wedge C)
```

$$
a + b = c
$$
 (AMS)  
\n
$$
aa + ba \le ca,
$$
  
\n
$$
a1 + b2 = c3.
$$
 (2)

```
begin{align}
a+b \& = c \tag{AMS} \label{eq:ams}\\
a^a+b^a \& \leq c^a, \label{eq:2}\\
a^{\text{-}}1+b^{\text{-}}2 k = c^{\text{-}}3 \nonumber
\end{align}
```
- numéros d'équations  $\rightarrow$  marge de droite  $\rightarrow$  par défaut
- numéros d'équations  $\rightarrow$  marge de gauche  $\rightarrow$  option de classe \documentclass[leqno]{article}
- équations normalement centrées pour qu'elles soient alignées à gauche  $\rightarrow$  option de classe \documentclass [fleqn] {article}

**KORK SERVER STARK** 

- **Texte normal dans un environnement mathématique: \textrm{**  $\dots$  }.
- $A \wedge S$ -LAT<sub>F</sub>X  $\rightarrow$  \text{...} qui a l'avantage de mettre le texte de l'équation dans la même fonte que le reste du document.
- Pour insérer du texte entre les lignes d'une série d'équations en préservant l'alignement des équations  $\rightarrow$  \intertext{} du module  $\mathcal{A}\mathcal{A}\mathcal{S}$ -L<sup>AT</sup>EX. \shortintertext{} crée moins d'espace vertical entre les équations. Il fonctionne avec \usepackage{mathtools}. celui-ci importe amsmath.

GERAD

K ロ ▶ K @ ▶ K 할 ▶ K 할 ▶ ... 할 ... 9 Q Q @

### Alignements

#### • LATEX

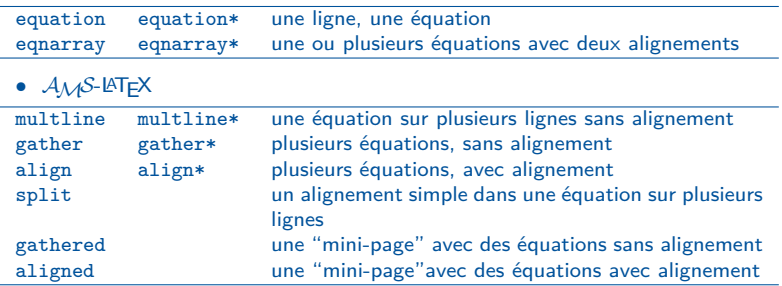

La forme étoilée supprime la numérotation, et les références sont impossibles.

K ロ ▶ K @ ▶ K 할 ▶ K 할 ▶ | 할 | © 9 Q @

**eqnarray** – LAT<sub>E</sub>X et  $A_{\mathcal{M}}S$ -LAT<sub>E</sub>X

Équations sur plusieurs lignes, trois alignements ou "colonnes", la première alignée à droite, la deuxième au centre, et la troisième à gauche. Comme dans les tableaux, le "&" permet de changer de colonne.

$$
a + b = c,
$$
  
\n
$$
aa + ba \leq ca,
$$
\n(3)

$$
a^1 + b^2 + c^3 + d^4 = e^5.
$$

\begin{eqnarray} a+b  $\&=$   $\&c$ ,  $\lceil \frac{\text{eq}:3} \rceil \rceil$  $a^a+b^a$  &\leq &c^a, \label{eq:4}\\  $a^1+b^2+c^3+d^4$  &= &e^5. \nonumber \end{eqnarray}

 $\sqrt{ }$  De moins en moins utilisé, car très peu flexible.

### **align** –  $A_{\mathcal{M}}S$ -L<sup>AT</sup>FX

Équations sur plusieurs lignes, demandant un ou plusieurs alignements. Chaque groupe d'alignement comprend deux colonnes, la première alignée à droite, la deuxième à gauche.

Le "&" permet de changer de colonne.

$$
a+b=c \tag{5}
$$

$$
a^{a} + b^{a} \le c^{a},
$$
  
\n
$$
a^{1} + b^{2} + c^{3} + d^{4} = e^{5}.
$$
\n(6)

\begin{align}  $a+b$   $\&=c$   $\lambda=b$  $a^a+b^a$  &\leq c^a, \label{eq:6}\\  $a^1+b^2+c^3+d^4$   $k=e^5$ . \nonumber \end{align}

 $\angle$  À noter que l'espacement diffère du equarray

**align** –  $A_{\mathcal{M}}S$ -LAT<sub>E</sub>X (suite)

GERAD

Équations sur plusieurs lignes, demandant plusieurs groupes d'alignements.

L<sup>1</sup> = R<sup>1</sup> L<sup>2</sup> = R<sup>2</sup> (7)  $L_3 + L_4 = R_3 + R_4$   $L_5 + L_6 = R_5 + R_6$  (8) \begin{align} L\_1 &= R\_1 & L\_2 &= R\_2 \label{eq:7}\\ L\_3+L\_4 &= R\_3+R\_4 & L\_5+L\_6 &= R\_5+R\_6 \label{eq:8} \end{align}

**align** –  $A \wedge A$ S-LAT<sub>F</sub>X (suite)

Un autre exemple :

 $a + b = c$   $\forall x \in X$  (9)

$$
a^1 + b^2 = c^3 \qquad \forall y_1 \in Y \dots \qquad (10)
$$

\begin{align}

a+b  $\&= c \&\forall x \in X$  \in X \label{eq:9}\\ a^1+b^2 &= c^3 &\forall y\_1 \in Y \ldots \label{eq:10} \end{align}

Ou mieux encore :

 $a + b = c$   $\forall x \in X$  (11)  $a^1 + b^2 = c^3$  $\forall y_1 \in Y \dots$  (12)

\begin{align}

a+b  $&= c$   $&\forall x$  \in X \label{eq:align11}\\ a^1+b^2 &= c^3 &&\forall y 1 \in Y \ldots \label{eq:align12} \end{align} **KOX KOX KEX KEX E YORA** 

### **gather** –  $A_MS$ -LAT<sub>E</sub>X

Environnement utilisé pour plusieurs équations qui ne demandent pas d'alignement particulier. Chaque ligne est centrée.

$$
(a+b)^2 = a^2 + 2ab + b^2 \tag{13}
$$

$$
(a + b) \times (a - b) = a2 - b2
$$
 (14)

\begin{gather}  $(a+b)^2 = a^2 + 2ab + b^2\lambda$  $(a+b)$  \times  $(a-b) = a^2 - b^2$ \end{gather}

K ロ ▶ K @ ▶ K 할 ▶ K 할 ▶ | 할 | © 9 Q @

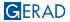

```
multline – A_{\mathcal{M}}S-LAT<sub>E</sub>X
```
Utile pour les équations qui n'entrent pas sur une seule ligne (un seul numéro). La première ligne est alignée à gauche, la dernière à droite et les lignes entre sont centrées. La forme étoilée supprime la numérotation.

 $de(t) = [A(r(t)) + L(r(t))C_v(r(t))]e(t)dt$  $+ K(r(t))D_v(r(t))w(t)dt + Y(r(t))e(t)dt,$  $+ L(r(t))B_v(r(t))w(t)dt + W(r(t))e(t)dt$  (15)

```
\begin{multline}
d e(t) = \left[A(r(t)) + L(r(t)) C_y(r(t)) \right] e(t) dt\\
+ K(r(t)) D_y(r(t)) w(t) dt + Y(r(t)) e(t) dt,\\
+ L(r(t)) B_y(r(t)) w(t) dt + W(r(t)) e(t) dt
\end{multline}
```
■ La commande \shoveleft placée en début de ligne, amène cette ligne à gauche en-dessous de la première ligne.

**KORK SERVER STARK** 

### **split** –  $A_{\mathcal{M}}S$ -LAT<sub>F</sub>X

Permet un alignement dans une équation de plusieurs lignes (un seul numéro). On ne peut s'en servir seul; il doit être utilisé à l'intérieur d'un autre environnement mathématique, tel que equation, align, gather, …Il est idéal pour les longues équations.

$$
(a + b) = 2x - 5y
$$
  
=  $(a + b)(a^{2} + b^{2})$   
=  $a^{2}b + 3ab^{2} + b^{3}$  (16)  
=  $c^{2}$ 

```
\begin{equation}
\begin{split}
(a+b) &= 2x-5y\lambda&=(a+b)(a^2+b^2)\&= a^2b+3ab^2+b^3\k = c^2\end{split}
\end{equation}
```
K ロ ▶ K @ ▶ K 할 ▶ K 할 ▶ | 할 | © 9 Q @

### **aligned et gathered** –  $A \mathcal{M} S$ -LATEX

Ces environnements, comme split, ne peuvent être utilisés seuls et ne peuvent produire de numéro.

Ils agissent comme l'environnement minipage.

<sup>2</sup> + y <sup>2</sup> = 1 x <sup>2</sup> = a <sup>2</sup> + 2ab + b 2 (a + b) p x = 1 − y 2 (17) <sup>2</sup> − b 2 (a + b) × (a − b) = a p 2 and also y = 1 − x \begin{equation} \begin{aligned} x^2 + y^2 & = 1\\ x & = \sqrt{1-y^2}\\ \text{and also } y & = \sqrt{1-x^2} \end{aligned} \qquad \begin{gathered} (a+b)^2=a^2+2ab+b^2\\ (a+b)\times (a-b)=a^2-b^2 \end{gathered} \end{equation} 21 / 69

GERAD

**subequations** –  $A_{\mathcal{M}}S$ -LAT<sub>E</sub>X

$$
a+b+c+d=e \qquad (18a)
$$

$$
\left\{\frac{1}{\beta}\right\}f + g + h = g \tag{18b}
$$

```
\begin{subequations}
\begin{align}
a+b+c+d \&= e \label{eq:2} a +b+c+d
\biggl\{\frac{1a}{\beta} \biggr\}f+g+h &= g \label{eqsub-b}
\end{align}
\label{eqsubeq}
\end{subequations}
```
À remarquer qu'il est possible de référer à l'équation totale et aux sous-équations.

GERAD

22 / 69

### Délimiteurs

LATEX peut déterminer la taille des délimiteurs avec les commandes \left et \right.

$$
1 + \left(\frac{1}{1 - x^3}\right)^3 \qquad 1 + \left(\frac{1}{1 - x^3}\right)^3
$$

\begin{equation\*}  $1 + \left( \frac{1}{1-x^3} \right)^3 \qquad$  $1 + (\text{frac1}{}1 - x^3)$  )<sup>-3</sup> \end{equation\*}

KORK@RKERKER E YOUR

Notez que vous devez obligatoirement fermer chaque délimineur ouvrant (\left) par un délimiteur fermant (\right) sur chaque ligne ou employer un délimiteur invisible  $(\rightarrow).$ 

$$
(a+b)^3 = \left[ (a+b)(a+b)^2 + \sum_{n+1}^{n} (a+b)(a^2 + 2ab_b^2) \right]
$$
  
=  $a_3^3 a^2 b + 3ab^2 + b^3$ 

```
\begin{equation*}
\begin{split}
(a+b)^3 = \quad & \left[ (a+b) (a+b)^2 \right.\& \left. \sum^n {n+1}+(a+b)(a^2+2ab b^2)\right]\\
=\quad \& a^3_3a^2b+3ab^2+b^3\\end{split}
\end{equation*}
```
24 / 69

Dans ces cas il est nécessaire d'indiquer la taille des délimiteurs.

$$
(a+b)^3 = \left[ (a+b)(a+b)^2
$$

$$
\sum_{n+1}^{n} +(a+b)(a^2+2ab_b^2) \right]
$$

$$
= a_3^3 a^2 b + 3ab^2 + b^3
$$

```
\begin{equation*}
\begin{split}
((a+b)^3 =\quad & \bigg[(a+b) (a+b)^2 \\
& \sum^n {n+1}+(a+b)(a^2+2ab b^2)\big\{\n \begin{array}{c}\n a^2+2ab & b^2\end{array}\n \big\}=\quad \& a^3_3a^2b+3ab^2+b^3\}\end{split}
\end{equation*}
```
 o) 

\big( \Big( \bigg( \Bigg( \big\} \Big\} \bigg\} \Bigg\} \big\| \Big\| \bigg\| \Bigg\|

25 / 69

**KOX KOX KEX KEX E YORA** 

## cases –  $A_{\mathcal{M}}S$ -LAT<sub>E</sub>X

$$
|x| = \begin{cases} -x & \text{si } x < 0 \\ 0 & \text{si } x = 0 \\ x & \text{si } x > 0. \end{cases}
$$
(19)  

$$
|x| = \begin{cases} -x & \text{si } x < 0 \\ 0 & \text{si } x = 0 \\ x & \text{si } x > 0. \end{cases}
$$
(20)  
beginequation}  

$$
|x| = \left\{ \begin{cases} -x & \text{si } x < 0 \\ 0 & \text{si } x = 0 \\ x & \text{si } x > 0. \end{cases} \right\}
$$
(21)

```
\begin{equation}
|x| = \begin{bmatrix} \text{cases} \end{bmatrix}-x & \text{s}: \0 & \text{si $x=0$}\\
x & \text{si $x>0.$}
\end{cases} \label{eqcases}
\end{equation}
```

```
-x \& \text{si $x<0$}\\
0 & \text{si $x=0$}\\
x & \text{si $x>0.$}
\end{array}\right. \label{eqcases2}
\end{equation}
```
KORK (FRAGER AG) A BARA

# matrix- $\mathcal{A}_{\mathcal{M}}$ S-LATEX

Dans l'environnement matrix vous n'avez pas à spécifier le nombre de colonnes; les valeurs par défaut permettent jusqu'à 10 colonnes centrées. Si vous avez besoin de plus de 10 colonnes, vous devez ajuster le compteur MaxMatrixCols dans le préambule, par la commande \setcounter{MaxMatrixCols}{20}.

```
\begin{array}{cc} 0 & 1 \ 1 & 0 \end{array} \begin{pmatrix} 0 & -i \ i & 0 \end{pmatrix}i 0
                                                                                     λ
                                                      \begin{bmatrix} 0 & -1 \\ 1 & 0 \end{bmatrix} \begin{bmatrix} 1 & 0 \\ 0 & -1 \end{bmatrix}<sup>1</sup>
                                                         \begin{array}{c} \n\end{array}a b
                                                          c \mid d\begin{array}{c} \begin{array}{c} \begin{array}{c} \begin{array}{c} \end{array} \end{array} \end{array} \end{array}

                                                                            i 0
                                                                            0 −i
                                                                                       \parallel\begin{matrix} 0 & 1 \\ 1 & 0 \end{matrix}\begin{bmatrix} 0 & -i \\ i & 0 \end{bmatrix}\begin{bmatrix} 0 & -1 \\ 1 & 0 \end{bmatrix}\begin{bmatrix} 1 & 0 \\ \ 0 & -1 \end{bmatrix}\begin{bmatrix} a & b \\ c & d \end{bmatrix}\begin{equation*} \begin{bmatrix} i & 0 \\ \ 0 & k -i \end{bmatrix} \end{equation*}
```
 $\checkmark$  Vous pourriez aussi utiliser l'environnement matrix avec des délimiteurs.<br>CERAD

**KOD KOD KED KED E VOOR** 

Il existe également l'environnement \begin{smallmatrix} ... \end{smallmatrix} pour de plus petites matrices (à placer entre autres dans du texte).

```
a + b + c uv
      a + b c + dλ
       \begin{pmatrix} a+b+c & uv \\ a+b & c+d \end{pmatrix}
```

```
$\begin{pmatrix}
a + b + c & uv
a + b & c + d\end{pmatrix}$
```

```
$\big(
\begin{smallmatrix}
a + b + c & uv \veea + b & c + d\end{smallmatrix}
\big)$
```
 $\sqrt{A}$  noter que l'on doit placer les délimiteurs.

**KOX KOX KEX KEX E YORA** 28 / 69

## <span id="page-31-0"></span>4. [Algorithmes](#page-31-0)

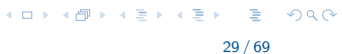

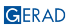

LATEX possède plusieures extensions pour la composition d'algorithmes sous la forme de "pseudocode". Elles apportent des améliorations stylistiques par rapport à un style uniforme de sorte que les constructions telles que les boucles ou les conditions sont séparées visuellement. Le pseudocode est généralement placé dans un environnement "algorithme".

- Pour la composition de code réel, écrit dans un langage de programmation, il faut utiliser l'extension listings.
- La documentation complète relative aux différentes extensions est accessible sur le site <www.ctan.org>.

30 / 69

**KORK SERVER STARK** 

### **Extensions**

- \usepackage{algorithm}: Environnement flottant pour un algorithme. Fonctionne avec algorithmic et algorithmicx.
- \usepackage{algorithmic}: Premier développement d'environnement d'écriture d'un algorithme.
- \usepackage{algorithmicx}: Second développement d'environnement d'écriture d'un algorithme.
- \usepackage{algorithm2e}: Troisième développement d'environnement d'écriture d'un algorithme. C'est un environnement flottant à lui-seul. Il ne fonctionnera pas si \usepackage{algorithm} se trouve dans le préambule également.
- \usepackage{pseudocode}: Environnement simple pour l'écriture d'un algorithme.
- \usepackage{algpseudocode}: Extension de disposition pour algorithmicx.

**KORK SERVER STARK** 

### pseudocode

\end{pseudocode}

```
Algorithm 0.1: SQUAREANDMULTIPLY(x, b, n)\begin{pseudocode}[ovalbox]{SquareAndMultiply}{x,b,n}
    \PROCEDURE{ShiftRight}{b}
                                                               procedure SHIFTRIGHT(b)\RETURN{b / 2}
                                                               return (b/2)\ENDPROCEDURE
                                                               comment: Compute x^b (mod n)
    \COMMENT{ Compute $x^b \pmod{n}$}\\
    z\GETS 1\z \leftarrow 1NWITLE b > 0 \DO
                                                               while h > 0\BEGIN
                                                                     \int z \leftarrow z^2 \pmod{n}z GETS z^2 \pmod{n}\int if b is odd
             \IF b\mbox{ is odd} \THEN
                                                                       then z \leftarrow z \cdot x \pmod{n}z \GETS z \cdot x \pmod{n} \b \leftarrow \text{ShIFTRIGHT}(b)b \GETS \CALL{ShiftRight}{b}
                                                               return (z)\END\\
    \RETURN{z}
```

```
création d'un algorithme simple où les commandes prédéfinies sont
  restreintes (accolades, taille de police fixes, ...). Quelques modifications
  possibles comme la numérotation et l'ajout de boîtes
```
- crée l'espace pour ajouter un titre
- numérotation s'inscrit automatiquement sans être dans l'environnement algorithm
- \usepackage{pseudocode} et \usepackage{fancybox}
- vocabulaire simple

 $2990$ 

 $A \equiv 1 + 4 \pmod{4} \Rightarrow A \equiv 1 + 4 \equiv 1 + \cdots \equiv 1$ 

### pseudocode–liste de commandes utiles

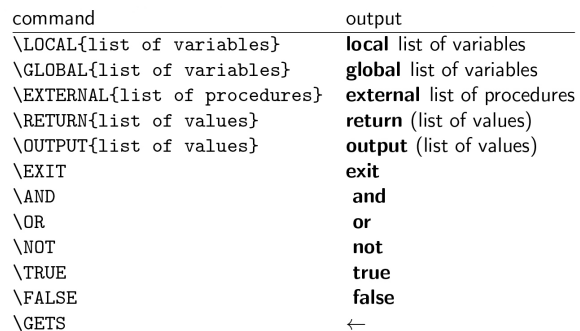

33 / 69

K ロ ▶ K @ ▶ K 할 ▶ K 할 ▶ | 할 | © 9 Q @
# algorithmic

\renewcommand{\algorithmiccomment}[1]{//#1}

```
\renewcommand{\algorithmicrequire}{\textbf{Input:}}
\renewcommand{\algorithmicensure}{\textbf{Output:}}
```
\algsetup{linenosize=\tinv}

\begin{algorithmic}[1] **\REQUIRE \$b\$** \ENSURE {ShiftRight \$b\$} \RETURN b / 2 \end{algorithmic)

```
\begin{algorithmic}[3]
  \REQUIRE {$x$, $b$, $n$}
  \ENSURE {$x^b \pmod{n}$}
  \STATE $z \gets 1$}
  \WHLE{$b > 0$}
     \STATE $z \gets z^2 \pmod{n}$
     \IF{$b$ is odd}
        \STATE $z \gets z \cdot x \pmod{n}$
     \ENDIF
     \STATE $b \gets \text{ShiftRight}(b)$
     \COMMENT{Call the ShiftRight function}
   /ENDMHILE
  \RETURN $z$
\end{algorithmic}
```

```
Input: b
Output: ShiftRight b
1: return b / 2Input: x, b, nOutput: x^b (mod n)
   z \leftarrow 1while b > 0 do
3: z \leftarrow z^2 \pmod{n}if b is odd then
            z \leftarrow z \cdot x \pmod{n}end if
        b \leftarrow ShiftRight(b) // Call the ShiftRight function
    end while
9: return z
```
- $\blacksquare$  \begin{algorithmic}[lines]
- commandes prédéfinies multiples
- flexibilité pour changer les valeurs des commandes (\renewcommand{}). Ne peut changer les commandes spécifiques à algorithmic
- flexibilité pour changer les valeurs des paramètres (\algsetup{})
- \usepackage{algori[th](#page-35-0)m} et \usepackage{algorithm[ic](#page-37-0)[}](#page-35-0)<br>\usephylaire.cimple
- vocabulaire simple

### **GERAD**

34 / 69

 $QQ$ 

## <span id="page-37-0"></span>algorithmic–liste de commandes utiles

```
\STATE <text>
\IFf<condition>} \STATE {<text>} \ELSE \STATE{<text>} \ENDIF
\IFf<condition>}\STATE f<text>}\ELSIFf<condition>}\STATEf<text>}\ENDIF
\FOR{<condition>} \STATE {<text>} \ENDFOR
\FOR{<condition> \TO <condition> } \STATE {<text>} \ENDFOR
\FORALL{<condition>} \STATE{<text>} \ENDFOR
\WHILE{<condition>} \STATE{<text>} \ENDWHILE
\REPEAT \STATE{<text>} \UNTIL{<condition>}
\LOOP \STATE{<text>} \ENDLOOP
\REQUIRE <text>
\ENSURE <text>
\RETURN <text>
\PRINT <text>
\COMMENT{<text>}
\AND, \OR, \XOR, \NOT, \TO, \TRUE, \FALSE
```
35 / 69

KORK (FRAGER AG) A BARA

# algorithmicx

```
\renewcommand{\algorithmiccomment}[1]{//#1}
\begin{algorithmic}
                                                                procedure SHIFTRIGHT(b)
\Procedure{ShiftRight}{b}
                                                                   return b / 2\State \Return b / 2
                                                                end procedure
\EndProcedure
                                                                procedure SQUAREANDMULTIPLY(x, b, n) // Compute
\Procedure{SquareAndMultiply}{x, b, n}
                                                                x^b (mod n)
    \Comment{Compute $x^b \pmod{n}$}
                                                                   z \leftarrow 1\State $z \gets 1$
                                                                   while b > 0 do
    \hbox{While} ($b > 0$)
                                                                      z \leftarrow z^2 \pmod{n}\State $z \gets z^2 \pmod{n}$
                                                                      if b is odd then
       \If{$b$ is odd}
                                                                          z \leftarrow z \cdot x \pmod{n}\State $z \gets z \cdot x \pmod{n}$
                                                                      end if
       \EndIf
                                                                      b \leftarrow SHIFTRIGHT(b)
       \State $b \gets \Call{ShiftRight}{b}$
                                                                   end while
    \EndWhile
                                                                   return z\State \Return $z$
\EndProcedure
                                                                end procedure
\end{algorithmic}
```
- commandes prédéfinies multiples
- flexibilité accrue pour changer les valeurs des commandes (\renewcommand{}) et peut définir de nouvelles commandes
- flexibilité pour changer les valeurs des paramètres
- \usepackage{algorithm} nécessaire pour créer un environnement flottant
- \usepackage{algorithmicx} non nécessaire mais extension de disposition obligatoire. La plus utilisée est \usepackage{algpseudocode}
- vocabulaire simple

36 / 69

# <span id="page-39-0"></span>algorithm2e

```
\begin{algorithm}[H]
    \KwData{$x$, $b$, $n$}
                                                                Data: x, b, nResult: x^b (mod n)
    \KwResult{$x^b \pmod{n}$}
    z\eta 1$);
                                                                z \leftarrow 1;
                                                                while b > 0 do
    \Whilef$b > 0$}{
        z\gets z^2 \pmod{n}{z \leftarrow z^2 \pmod{n}\If{$b$ is odd}{
                                                                      if b is odd then
             z \text{z} \cdot x \text{pmod{n}}z \leftarrow z \cdot x \pmod{n}Hend
        \tcc{Shift to right}
                                                                      /* Shift to right
                                                                                                                   \ast/b \ \text{gets } b / 2 \b \leftarrow b/2:
                                                                end
    \KwRet $z$
                                                                return z
\end{algorithm}
```
- commandes prédéfinies multiples, dont plusieurs pour gérer les commentaires
- finalité des lignes doit être ";"
- flexibilité maximale pour définir les commandes
- **■** titre et étiquettes doivent être localisés juste avant le \end{algorithm}
- \usepackage{algorithm2e}
- vocabulaire spécifique et moins naturel

37 / 69

KORK@RKERKER E YOUR

<span id="page-40-0"></span>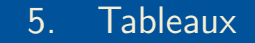

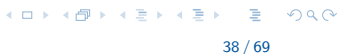

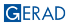

## Tabular

\begin{tabular}{description du tableau} texte du tableau \end{tabular}

description du tableau :

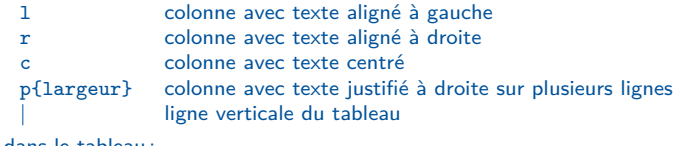

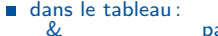

passe à la colonne suivante \\ passe à la ligne suivante \hline insère une ligne horizontale \cline{x-y} insère une ligne horizontale entre la colonne x et la colonne y

■ Which tabular packages do which tasks and which packages conflict? [https://tex.stackexchange.com/questions/12672/which-tabular-packages-do-which](https://tex.stackexchange.com/questions/12672/which-tabular-packages-do-which-)<tasks-and-which-packages-conflict>

**KOX KOX KEX KEX E YORA** 

**Exemple d'un titre centré sur plusieurs colonnes avec multicolumn Exemple d'une note sous le tableau avec multicolumn**

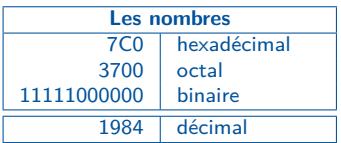

NOTE : Ces nombres sont le fruit du hazard. Ces nombres sont le fruit du hazard.

```
\begin{tabular}{|r|l|}
\hline
\multicolumn{2}{|c|}{\bfseries Les
nombres}\\
\hline
7C0 & hexad\'ecimal \\
3700 & octal \\
11111000000 & binaire \\
\hline \hline
1984 & d\'ecimal \\
\hline
\multicolumn{2}{p{4cm}}{\tiny
NOTE\,: Ces nombres sont le
fruit du hazard.}
\end{tabular}
```
- Aucune extension à charger
- Commande : \multicolumn{nb colonnes}{alignement}{contenu}

**GERAD** 

40 / 69

KORK@RKERKER E YOUR

#### **Exemple d'une note sous le tableau avec tablenotes**

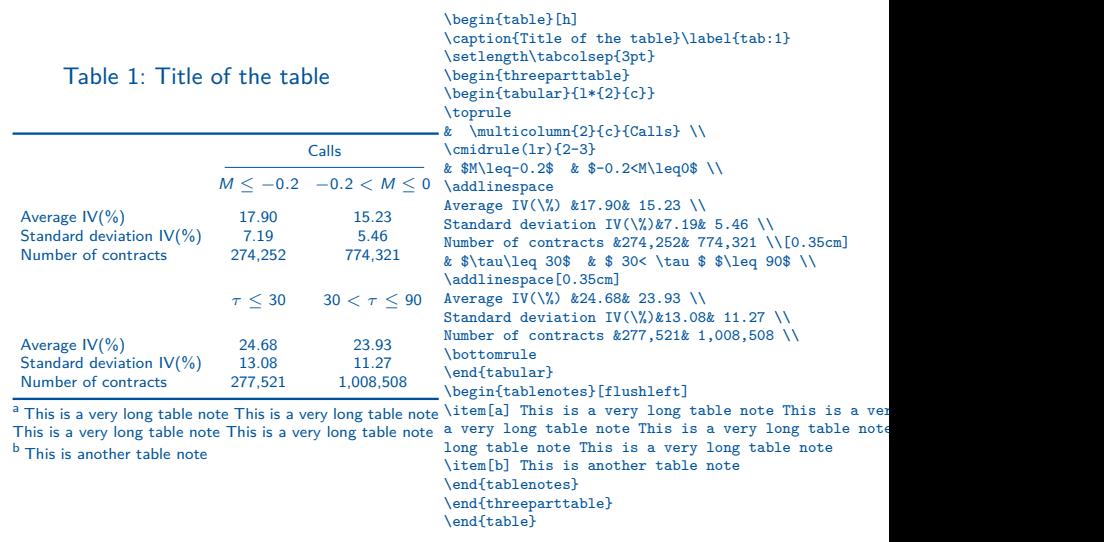

 $290$ 

### **Attention au texte trop long d'un multicolumn**

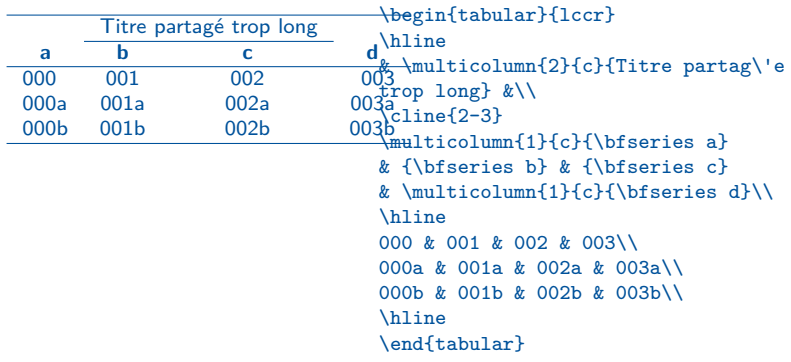

GERAD

KO KARK KEK KEK LE YORO

### **Corrections possibles au texte trop long d'un multicolumn**

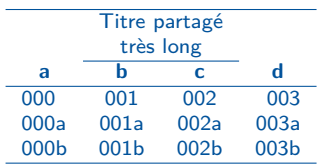

```
\begin{tabular}{lccr}
\hline
& \multicolumn{2}{c}{Titre partag\'e}& \\
& \multicolumn{2}{c}{tr\`es long} &\\
\cline{2-3}
\multicolumn{1}{c}{\bfseries a}
& {\bfseries b} & {\bfseries c}
& \multicolumn{1}{c}{\bfseries d}\\
\hline
000 & 001 & 002 & 003\\
000a & 001a & 002a & 003a\\
000b & 001b & 002b & 003b\\
\hline
\end{tabular}
```
43 / 69

KORK (FRAGER AG) A BARA

### **Corrections possibles au texte trop long d'un multicolumn**

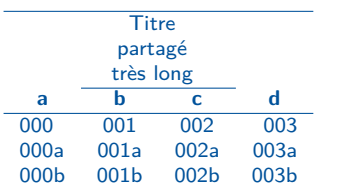

GERAD

```
\begin{tabular}{lccr}
\hline
& \multicolumn{2}{C{.34\linewidth}}
{Titre partag\'e tr\`es long}& \\
...
\hline
\end{tabular}
```
Truc pour aligner les colonnes différemment avec l'extension array. Commandes à mettre dans le préambule :

```
\newcolumntype{L}[1]{>{\raggedright\arraybackslash}p{#1}}
\newcolumntype{C}[1]{>{\centering\arraybackslash}p{#1}}
\newcolumntype{R}[1]{>{\raggedleft\arraybackslash}p{#1}}
```
KORK@RKERKER E YOUR

### **Tableau plus large que le texte**

<span id="page-47-0"></span>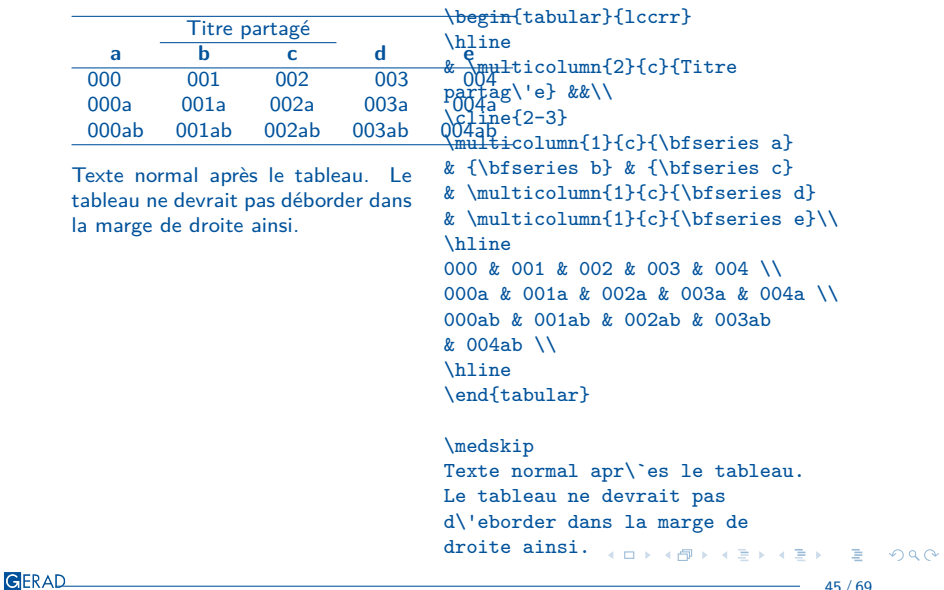

<span id="page-48-0"></span>**Correction de l'espacement entre les colonnes pour diminuer la largeur d'un tableau**

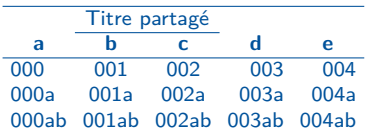

Texte normal après le tableau. Le tableau ne déborde plus dans la marge de droite.

```
{\setlength{\tabcolsep}{3pt}
\begin{tabular}{lccrr}
\hline
& \multicolumn{2}{c}{Titre
partag\'e} &&\\
\chicline{2-3}
\multicolumn{1}{c}{\bfseries a}
& {\bfseries b} & {\bfseries c}
& \multicolumn{1}{c}{\bfseries d}
& \multicolumn{1}{c}{\bfseries e}\\
\hline
000 & 001 & 002 & 003 & 004 \\
000a & 001a & 002a & 003a & 004a \\
000ab & 001ab & 002ab & 003ab
k 004ab \sqrt{}\hline
\end{tabular}}
\medskip
```
Texte normal apr\`es le tableau. Le tableau ne d\'eborde plus dans la marge [de](#page-47-0) [dr](#page-49-0)[o](#page-47-0)[ite](#page-48-0)[.](#page-49-0)  $\mathbf{y} = \mathbf{y} \cdot \mathbf{y}$  . The  $\mathbf{y} = \mathbf{y}$  $QQ$ Ė.

### <span id="page-49-0"></span>multirow

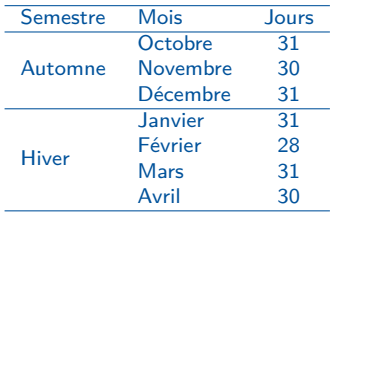

```
\begin{tabular}{llc}
\hline
Semestre & Mois & Jours\\
\hline
k Octobre k 31 \\
Automne & Novembre & 30 \\
& D\'ecembre & 31 \\
\hline
\multirow{4}{*}{Hiver}
& Janvier & 31 \\
& F\'evrier & 28 \\
& Mars & 31 \\
& Avril & 30 \\
\hline
\end{tabular}
```
- **Charger l'extension multirow**
- Commande : \multirow{nb\_rangées}{largeur}{contenu}

KORK (FRAGER AG) A BARA

## <span id="page-50-0"></span>booktabs

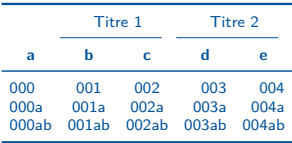

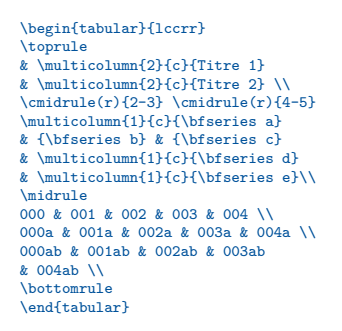

- Charger l'extension booktabs
- Commandes: \toprule, \midrule, \cmidrule{x-y} \bottomrule
	- Noter l'argument optionnel de la commande \cmidrule entre parenthèses indiquant de quel côté la ligne doit être raccourcie, \cmidrule(l,r,lr,l{5pt},r{10pt}){x-y}

KORK@RKERKER E YOUR

# <span id="page-51-0"></span>**Tabularx**

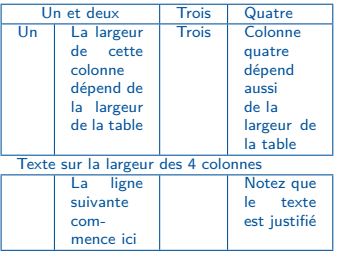

```
\begin{tabularx}{4.4cm}{|c|X|c|X|}
\hline
\multicolumn{2}{|c|}{Un et deux}
& Trois & Quatre\\
\hline
Un & La largeur de cette colonne
d\'epend de la largeur de la table
& Trois & Colonne quatre d\'epend
aussi de la\newline
largeur de la table\\
\hline
\multicolumn{4}{l}{Texte sur la
largeur des 4 colonnes}\\
\hline
& La ligne suivante commence ici &
& Notez que le texte est
justifi\'e\\
\hline
\end{tabularx}
```
- **Charger l'extension tabularx**
- Noter l'ajout d'un argument : la largeur du tableau
- Largeur de la colonne "X" calculée automatiquement par LATEX
- Même chose que le p{largeur} dans un tabular standard, mais nous n'avons pas à calculer la largeur de la colonne; LATEX répart[ie](#page-50-0)[l](#page-59-0)'[esp](#page-52-0)[a](#page-50-0)[ce](#page-51-0) [li](#page-52-0)[br](#page-39-0)[e](#page-40-0) e[n](#page-60-0)[tr](#page-39-0)e l[es](#page-60-0) [X](#page-0-0)-

 $\Omega$ 

## <span id="page-52-0"></span>Longtable

Pour les tableaux de plus d'une page :

- Charger l'extension longtable
- Commande: \begin{longtable}[c]{lcr} ... \end{longtable}
- Noter l'ajout d'un argument entre crochets carrés : la position du tableau dans la page – c pour centrée, l pour la marge de gauche et r pour la marge de droite
- Remplace l'environnement table (qu'il incrémente automatiquement), peut être numéroté, référence possible, et apparaît dans la liste des tableaux
- Utiliser la commande \newpage pour forcer un saut de page à l'endroit désiré à l'intérieur du tableau
- Noter que le \caption{...} doit être suivi de \\ pour apparaître
- Traiter LATEX trois fois

 $\checkmark$  Noter que le compteur table est incrémenté automatiquement, même si vous ne mettez pas de caption à votre environnement longtable. Ne pas oublier de corriger le compteur table avant le prochain environnement (\setcounter{table}{4}). **KORK SERVER STARK** 

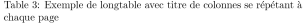

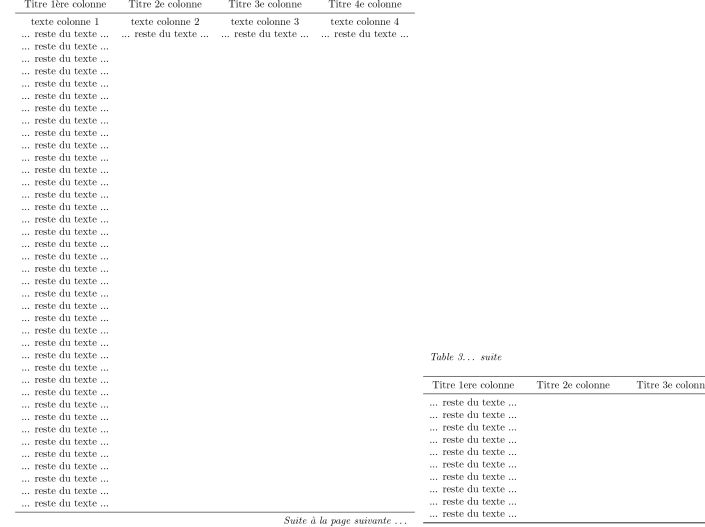

K ロ X x 個 X x 差 X x 差 X → → 差 → の Q Q →

Titre 4e colonne

```
%tab3
\begin{longtable}[c]{*{4}{c}}
\caption{Exemple de longtable avec titre de colonnes se répétant
à chaque page}\label{tab:exemple}\\
\toprule
Titre 1\`ere colonne & Titre 2e colonne & Titre 3e colonne & Titre 4e colonne\\
\midrule
%
\endfirsthead
%
\multicolumn{4}{l}{\emph{Table~\ref{tab:exemple} \ldots\ suite}}\\*[10pt]
\midrule
Titre 1ere colonne & Titre 2e colonne & Titre 3e colonne & Titre 4e colonne\\
\midrule
\endhead
\midrule \multicolumn{4}{r}{\emph{Suite \`a la page suivante \ldots}}
\endfoot
\endlastfoot
texte colonne 1 & texte colonne 2
& texte colonne 3 & texte colonne 4 \\
%
... reste du texte ... &... reste du texte ...
k... reste du texte ...k... reste du texte ... \ \backslash \backslash%
... reste du texte ... &&& \\
... reste du texte ... &&& \\
... reste du texte ... &&& \\
... reste du texte ... &&& \\
\bottomrule
\end{longtable}
```
KORK@RKERKER E YOUR

## Tableaux magiques avec csvsimple

- Nécessite les extensions csysimple-13
- Peut être jumelé aux extensions booktabs et longtable
- Commande de base : \csvautotabular{mydata.csv} ou \csvautobooktabular{mydata.csv}
- **n** Informations et manipulations
	- <https://ctan.org/pkg/csvsimple>

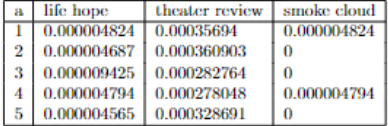

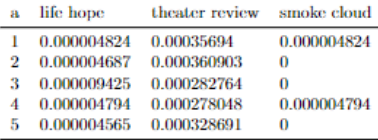

## Tableau et figure avec pgfplot

- Nécessite les extensions pgfplots, pgfplotstable et array
- pgfplotstable est un générateur de code qui génère un \begin {tabular} ... \end {tabular} avec les données extraites d'un fichier externe. À utiliser pour personnaliser et uniformiser des tableaux ou pour formatter automatiquement des données numériques
- Si bous utilisez Excel, convertir vos données dans un fichier .txt. Choisir l'option d'entegistrement : Texte(séparateur:tabulation)(\*.txt)
- Ensuite, utiliser pgfplots pour générer le tracé et pgfplotstable pour générer la table, tous deux lisant le fichier de données

```
\documentclass{article}
```

```
\usepackage{pgfplots}
\usepackage{pgfplotstable}
\usepackage{booktabs}
\usepackage{array}
\usepackage{colortbl}
```

```
\pgfplotstableset{% configuration globale, dans le préamble par exemple
every head row/.style={before row=\toprule,after row=\midrule},
every last row/.style={after row=\bottomrule},
fixed,precision=2,
}
```

```
\begin{document}
```

```
\pgfplotstabletypeset[
columns/freq/.style={column name=Frequency (Hz)},
columns/conc/.style={column name=Concrete},
columns/lino/.style={column name=Linoleum},
]{2020-02-01.txt}
```
**C**FRAD

54 / 69

KOD KAP KED KED E I ORA

### **Donnera**

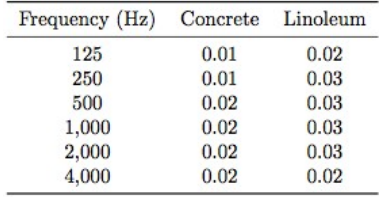

- Cet exemple est tiré de :[https://tex.stackexchange.com/questions/](https://tex.stackexchange.com/questions/152027/plot-data-from-a-latex-table) [152027/plot-data-from-a-latex-table](https://tex.stackexchange.com/questions/152027/plot-data-from-a-latex-table)
- Documentation pgfplottable pour personnaliser vos tableaux [http://ctan.mirror.globo.tech/graphics/pgf/contrib/pgfplots/](http://ctan.mirror.globo.tech/graphics/pgf/contrib/pgfplots/doc/pgfplotstable.pdf) [doc/pgfplotstable.pdf](http://ctan.mirror.globo.tech/graphics/pgf/contrib/pgfplots/doc/pgfplotstable.pdf)
- Exemples Overleaf d'utilisation plus générale de pgfplots [https://www.overleaf.com/learn/latex/Pgfplots\\_package](https://www.overleaf.com/learn/latex/Pgfplots_package)
	- X Noter que par défaut les colonnes sont centrées.
	- X La connaissance des clées pgf pgfkeys aide à coder vos désirs!

55 / 69

**KORK SERVER STARK** 

## <span id="page-58-0"></span>Tableaux créés à l'aide d'un convertisseur sur le net

#### ■ <https://tableconvert.com/csv-to-latex>

**Negin{table}[!ht]** 

\centering  $\begin{equation*}$ 

\hline<br>conferencier\ nom & conferencier\ prenom & conferencier\ institution & conferencier\ pays & titre & conferencier\\_nom & conferencier\\_prenom & conferencier\\_institution & conferencier\\_pays & titre & Attila & Öykü & Université du Québec à Montréal & Canada & Python Workshop Season 2 - part 4 & atel 04-01 10:30 & 2022-04-01 12:30 & Santa Gonzalez, R. & ; & ; & ; & ; & ; & ; & ; & ; & ; & ; & ; & ; & ; & ; & ; & ; & ; & ~ \\ \hline Attila & Öykü & Université du Québec à Montréal & Canada & Python Workshop Season 2 - part 3 & atel 03-28 10:30 & 2022-03-28 12:30 & Santa Gonzalez, R. & ; & ; & ; & ; & ; & ; & ; & ; & ; & ; & ; & ; & ; & ; & ; & ; & ; & ~ \\ \hline Attila & Öykü & Université du Québec à Montréal & Canada & Python Workshop Season 2 - part 2 & atel 03-25 10:30 & 2022-03-25 12:30 & Santa Gonzalez, R. & ; & ; & ; & ; & ; & ; & ; & ; & ; & ; & ; & ; & ; & ; & ; & ; & ; & ~ \\ \hline Attila & Öykü & Université du Québec à Montréal & Canada & Python Workshop Season 2 - part 1 & atel 03-21 10:30 & 2022-03-21 12:30 & Santa Gonzalez, R. & ; & ; & ; & ; & ; & ; & ; & ; & ; & ; & ; & ; & ; & ; & ; & ; & ; & ; \\ \hline \end{tabular} \end{table}

X Pour donner meilleure allure au tableau et flexibilité utilisez la formule \begin{tabular}{\*{n}{style de colonnes}}. Dans cet exemple : {\*{29}{l}}.  $\checkmark$  Changez le premier \hline par toprule. Changez le dernier \hline par bottomrule. Changez le premier \hline après les titres des colonnes par midrule. Faites un recherche pour remplacer tous les \hline par rien et votre table sera plus jolie... Restera à modifier les tites des colonnes.

```
https://www.tablesgenerator.com/
% Please add the following required packages to your document preamble:
 % \usepackage{booktabs}
 % \usepackage{graphicx}
 % \usepackage{lscape}
 \begin{landscape}
 \begin{table}[]
 \caption{}
 \label{tab:my-table}
 \resizebox{\textwidth}{!}{%
 \begin{subarray}{c} \left\{ \text{tabular}\right\} \end{subarray}\toprule
 conferencier_nom & conferencier_prenom & conferencier_institution b & conferencier_pays & titi
 Attila \& Öykü \& Université du Québec à Montréal \& Canada \& Python Season 2 - part 4 \& \& \&04-01 10:30 & 2022-04-01 12:30 & Santa Gonzalez, R. & \qquad \qquad \& \qquad \qquad \Attila \& Öykü \& Université du Québec à Montréal \& Canada \& Python Season 2 - 28 10:30 \& 2022-03-28 12:30 \& Santa Gonzalez. R. \& \& \&03-28 10:30 & 2022-03-28 12:30 & Santa Gonzalez, R. & \qquad \qquad \& \qquad \qquad \Attila \& Öykü \& Université du Québec à Montréal \& Canada \& Python Season 2 - part 2:30 \& Santa Gonzalez. R. \& \& \& \&03-25 10:30 & 2022-03-25 12:30 & Santa Gonzalez, R. & \qquad \qquad \& \qquad \qquad \\bottomrule
 \end{tabular}%
 }
 \end{table}
 \end{landscape}
 X Pour donner meilleure allure au tableau et flexibilité utilisez la formule
 \begin{tabular}{*{n}{style de colonnes}}. Dans cet exemple : {*{29}{l}}
 \checkmark dans l'outil en ligne, sélectionnez le style booktabs au lieu du style par défaut.
 \sqrt{\frac{P\{u\}}{P}} Plusieurs options s'offrent à vous. Par exemple la position du \caption{} et du
 \label{tab:my-table}. Dans les différentes options vous pourrez redimensionner le tableau à la largeur
```

```
du texte ou de la colonne, tourner le tableau en mode paysage et ajouter l'environnement longtable. Tout
en spécifiant les extensions à ajouter dans le préambule du document.
```

```
\checkmark Attention à l'utilisation de \resizebox{\textwidth}{!}{%. \checkmark \Box \checkmark \bar\Xi \checkmark \bar\Xi \checkmark \bar\Xi\Omega
```
X Restera à modifier les tites des colonnes.

57 / 69

# <span id="page-60-0"></span>6. [Bibliographie](#page-60-0)

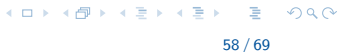

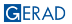

# Création et insertion $1$

Créer une bibliographie et l'insérer dans un document LATEX se résume aux étapes suivantes:

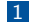

1 Créer la base de données bibliographiques respectant le format BibTeX et la sauvegarder dans un fichier avec l'extension .bib

- Exporter les citation bibtex de:
	- Google Scholar
	- Site internet de la publication
- Utiliser un gestionnaire de références tel (Mendeley, Zotero, Endnotes)
- 2 Inscrire le style bibliographique utilisé dans le préambule ou devant le fichier bibliographique : \bibliographystyle{style.bst}
- 3 Insérer dans le préambule l'une deux extensions pour produire les bibliographies natbib ou biblatex

1 Cettesection contient des éléments tirés de Cherkesly et al. (2023), p[.22](#page-60-0) et [25](#page-62-0) ∢ 同 ▶ ∢ 를 ▶ ∢ 를 ▶  $\equiv$   $\cap$   $\alpha \wedge$ GERAD 59 / 69

### <span id="page-62-0"></span>4 Insérer une citation dans le document

- **Régulier** : \cite{...}
- **Parenthèses :** \citep{...}
- **Accolades avec un préfixe/suffixe :** \citep[préfixe][suffixe]{...}
	- le préfixe et/ou suffixe peuvent être vides (mais les accolades sont nécessaires)
- Plusieurs citations à la fois \cite{label1, label2, ...} ou \citep{...}
- 5 Ajouter la bibliographie à l'endroit où elle doit apparaître : \bibliography{biblio1.bib;biblio2;chemin/biblio3}
- 6 Compiler le fichier

KOD KAP KED KED E I ORA

# $l$  e fichier bib  $2$

- Contiens toutes les informations bibliographiques
- E Les champs requis dépendent du type de publication
- **Les clés de citations doivent être uniques**
- La forme générale d'une entrée dans un fichier .bib est:

@type\_d'entree{cle\_de\_citation, champ\_requis [, champ\_optionnel]}

### Les types d'entrées sont:

@article, @book, @booklet, @electronic, @inbook, @incollection, @inproceedings, @proceedings, @manual, @mastersthesis, @patent, @periodical, @phdthesis, @standard, @techreport, @unpublished, et @misc

- $\sqrt{N}$  Natbib fonctionnera même si certains champs sont manquants
- $\checkmark$  Lorsque vous importez des références BibTeX, vérifiez-les à mesure pour unifier votre fichier .bib

 $\overline{2}$ Cettesection contient des éléments tirés de Cherkesly et al. (2023), p[.22](#page-62-0) □ ▶ « 同 ▶ « 를 ▶ « 를 ▶  $\equiv$   $\cap$   $\alpha \wedge$ GERAD 61 / 69

# Le fichier .bst <sup>3</sup>

3

- Prend en charge le formatage des citations et des bibliographies
- Overleaf dispose de plusieurs styles prédéfinis Voir [https:](https://www.overleaf.com/learn/latex/Natbib_bibliography_styles)
	- [//www.overleaf.com/learn/latex/Natbib\\_bibliography\\_styles](https://www.overleaf.com/learn/latex/Natbib_bibliography_styles)
- Certaines publications utilisent un fichier .bst personnalisé (vous pouvez le télécharger)

Cette page inclut des éléments de Cherkesly et al. (2023), p.26 KORK@RKERKER E YOUR GERAD 62 / 69

## <span id="page-65-0"></span>Les fichiers .bib et .bbl

The John file format is used to describe bibliographical references. When used together with LaTeX and BibTeX, it generates a file with the .bbl extension, which is really just a tex file with a different extension containing your references formatted according to the bibliography style chosen in your .tex file through the \bibligraphystyle{} command. LaTeX then automatically inserts the contents of the bb1 file in the exact place you call the \bibliography{} command in your document.

Usually, when working with TeX documents, journal and conference editors don't want to go to the trouble of using BibTeX to compile your paper; they prefer to defer the responsibility of sending the bibliography correctly formatted to the paper author (you). So, they tell you to manually do what pdflatex and bibtex automate for you; to get the contents of the bb1 file and put them where you would call the \bibliography{} command. This way, you only have to send them a single tex file, instead of the tex file along with the hib file.

https://tex.stackexchange.com/questions/302916/difference-between-a-bib-and-bbl-file-for-latex

```
\begin{thebibliography}{99}
```

```
\bibitem{AuDeLe07}
C.~Audet, J.E.~{Dennis,~Jr.}, and S.~{Le~Digabel}.
\newblock {{Parallel space decomposition of the MADS algorithm}}.
\newblock {SIAM Journal on Optimization}, 19(3):1150--1170, 2008.
```

```
\bibitem{AuHa2017}
C.~Audet and W.~Hare.
\newblock {{Derivative-Free and Blackbox Optimization}}.
\newblock Springer Series in Operations Research and Financial
Engineering. Springer International Publishing, 2017.
```

```
CERAN<sup>end{thebibliography}</sup>
```
63 / 69

**KORK SERVER STARK** 

# <span id="page-66-0"></span>Les options de l'extension Natbib<sup>4</sup>

- **Author-year, e.g., Quesnel (2023)** : \usepackage[authoryear]{natbib}
- **Citations numérotées, e.g., [24]** : \usepackage[sort,numbers]{natbib}

X Feuille de référence pour natbib : *[https:// gking.harvard.edu/ files/ natnotes2.pdf](https://gking.harvard.edu/files/natnotes2.pdf)*

4 Cette section contient des éléments tirés de Cherkesly et al. (2023),p[.26](#page-65-0)  $\Omega$ **GERAD** 64 / 69

# <span id="page-67-0"></span>7. [Quelques détails souvent demandés](#page-67-0)

K ロ ▶ K @ ▶ K 할 ▶ K 할 ▶ | 할 | © 9 Q @

65 / 69

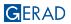

### <span id="page-68-0"></span>■ Texte à double interligne ou à un interline et demi :

**N** \baselineskip

L'interligne est habituellement 2.5 pt de plus que la fonte utilisée. Par exemple, pour une fonte de 11 pt, l'interligne est d'environ 13.5 pt. Pour du texte à un interligne et demi, on utilise un baselineskip de 18 pt environ; pour un double interligne, on utilise environ 24 pt. La commande se place après le \begin{document} de la façon suivante : \baselineskip=13.5pt. Cette commande n'affecte que le texte.

■ \usepackage{setspace}

Robuste, il gère globalement le document. On utilise un "multiplicateur" de l'interligne normal. \begin{spacing}{1.2} ... \end{spacing} permet d'avoir 1,2 fois l'interligne normal. On peut également se servir des commandes suivantes: \singlespace, \onehalfspace ou \doublespace.

- Indentation de début de paragraphe, utiliser la commande \setlength{\parindent}{15pt} dans le préambule. Pour un document où on ne veut pas d'indentation, le mettre à 0pt tout simplement.
- Pour insérer une ligne qui aurait été sur une autre page autrement, (pour tricher un peu …), inscrivez \enlargethispag[e{1](#page-67-0)[\b](#page-69-0)[as](#page-67-0)[el](#page-68-0)[i](#page-69-0)[n](#page-66-0)[e](#page-67-0)[sk](#page-71-0)[ip](#page-66-0)[}](#page-67-0)[.](#page-71-0)  $\equiv$

 $na\alpha$ 

- <span id="page-69-0"></span>**Pour forcer le numéro de la page, on utilise la commande** \setcounter{page}{17}.
	- C'est la même commande pour forcer le numéro de tous les compteurs (equation, enumerate, figure, table, algorithm, ...).
	- Dans la section "Annexe", on peut changer le type de numérotation pour marquer la différence :

```
\setcounter{figure}{0} \renewcommand{\thefigure}{A.\arabic{figure}},
\setcounter{table}{0} \renewcommand{\thetable}{A.\arabic{table}},
\setcounter{equation}{0} \renewcommand{\theequation}{A.\arabic{equation}},...
```
- Comment dessiner avec LATEX ? Réponse : avec les modules pgf et tikz
	- A very minimal introduction to TikZ, Jacques Crémer, Toulouse School of Economics, March 11, 2017, 24 pages. <http://cremeronline.com/LaTeX/minimaltikz.pdf>
	- TikZ pour l'impatient, Gérard Tisseau et Jacques Duma, 11 février 2017, 166 pages. <http://math.et.info.free.fr/TikZ/bdd/TikZ-Impatient.pdf>
	- **Introduction à TikZ, Luciano costa, Lucie Desfontaines, Karine Hébert**
	- **et Frédéric Quesnels, GERAD, 2022, 89 pages. <https://www.gerad.ca/aide/latex/tikz/>**

**KOX KOX KEX KEX E YORA** 

# Conclusion

### Perspective **Questions**

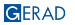

## <span id="page-71-0"></span>Références

Cherkesly, M., Gruson, M., Quesnel, F., LATEX for scientific writing, Atelier tiré de l'activité de rédaction et de présentation scientifiques en sciences de la décision, GERAD, décembre 2023 <https://www.gerad.ca/fr/events/2167/view>.

#### **Références en ligne**

- Wikibooks : <http://en.wikibooks.org/wiki/LaTeX>
- Site CTAN : <http://www.ctan.org> m.
- **FAQ** LATEX anglais : <http://www.tex.ac.uk>
- m. Projet LATEX: <http://www.latex-project.org>
- Symboles : <http://detexify.kirelabs.org/classify.html>
- BibTeX, JabRef : <https://guides.biblio.polymtl.ca/bibtex>
- **Questions/Réponses : <https://tex.stackexchange.com>**

#### **Personne ressource**

karine.hebert@gerad.ca

Un grand merci à Youssouf Emine pour avoir monté le algo\*iithme $\ell$ 

 $OQ$ 

 $A \equiv 1 + 4 \pmod{4} \Rightarrow A \equiv 1 + 4 \equiv 1 + \cdots \equiv 1$